# Online Enrollment:

Go to Web Address: employeenavigator.com/benefits/Account/Login

# New User: Click "Register a New User"

Enter the requested information: Name, company identifier, last 4 digits of your Social Security Number, and date of birth then, click **"Next"**

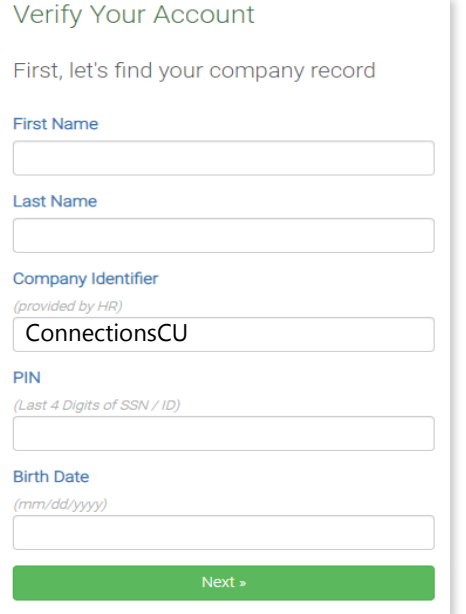

Create a **username** and a **password**, click the **"Register"** 

Note: Password must be 8 characters long and include a symbol & Number

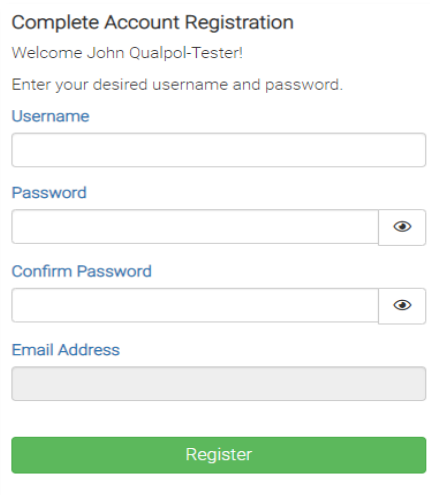

## Click the **"Continue"** box

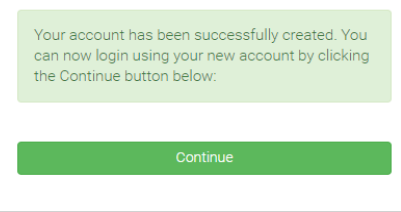

Employee Navigator **Enrollment System** — Directions for enrolling in your benefits

Existing Users: Enter your "Username" and "Password" then click the "Login" Button.

If you can't remember your username and password, use the "Reset a forgotten password" button.

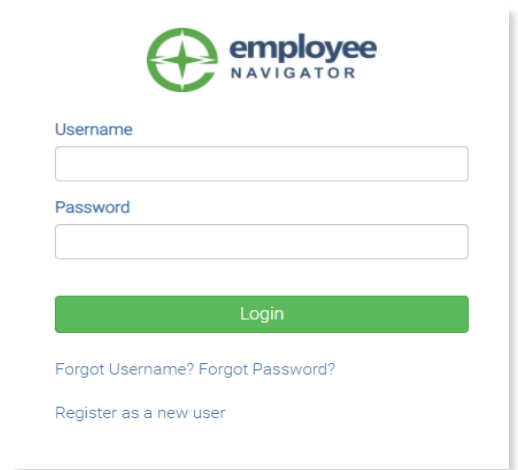

## **Enroll in Your Benefits**

Once you are in the system, click on **"Start Enrollment"**  or **"Make Changes"** to make your benefit elections

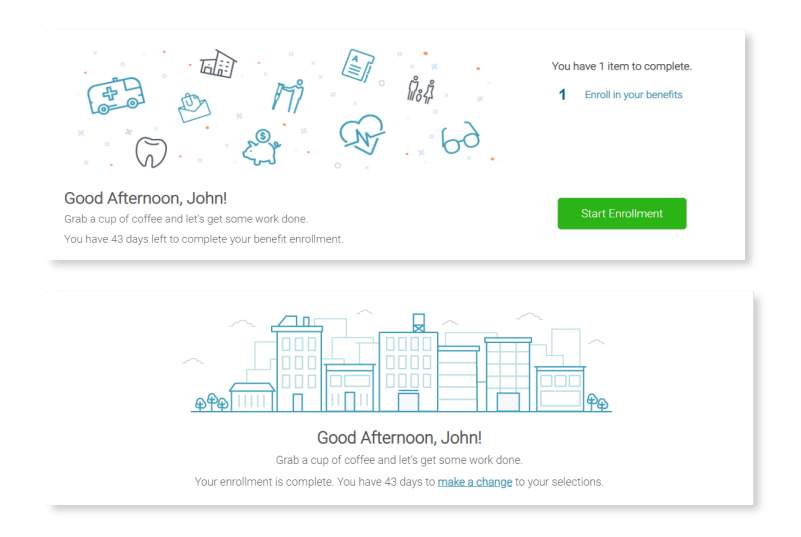

When accessing the site in the future, just go to the Login Page and enter your **"Username"** and **"Password".**

The benefits illustrated are in summary form only. They should not be construed as complete in and of themselves. They are only for comparison. In the case of a discrepancy, the plan documents apply. Please refer to the formal plan documents for a complete description of benefits, limitations, and exclusions.